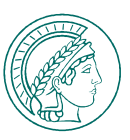

## **ANMELDEN IN MAX**

- **Geben Sie max.mpg.de in Ihren Browser ein.**
- **Wählen Sie aus der Liste der Einrichtungen Ihr MPI oder "Weitere Benutzer" aus, wenn Sie es nicht finden.**
- **Geben Sie als Benutzernamen Ihre Personalnummer oder Ihre E-Mail-Adresse ein.**
- **Wenn Ihr MPI gelistet ist, ist Ihr Passwort jenes, das Sie normalerweise für MPI-Services nutzen.**  Bei "Weiteren Benutzern" ist Ihr Kennwort **jenes für Max-Planck-weite IT-Services.**
- **Sollten Sie das Passwort nicht kennen, klicken**  Sie auf "Passwort vergessen" und setzen Sie **es sich neu.**

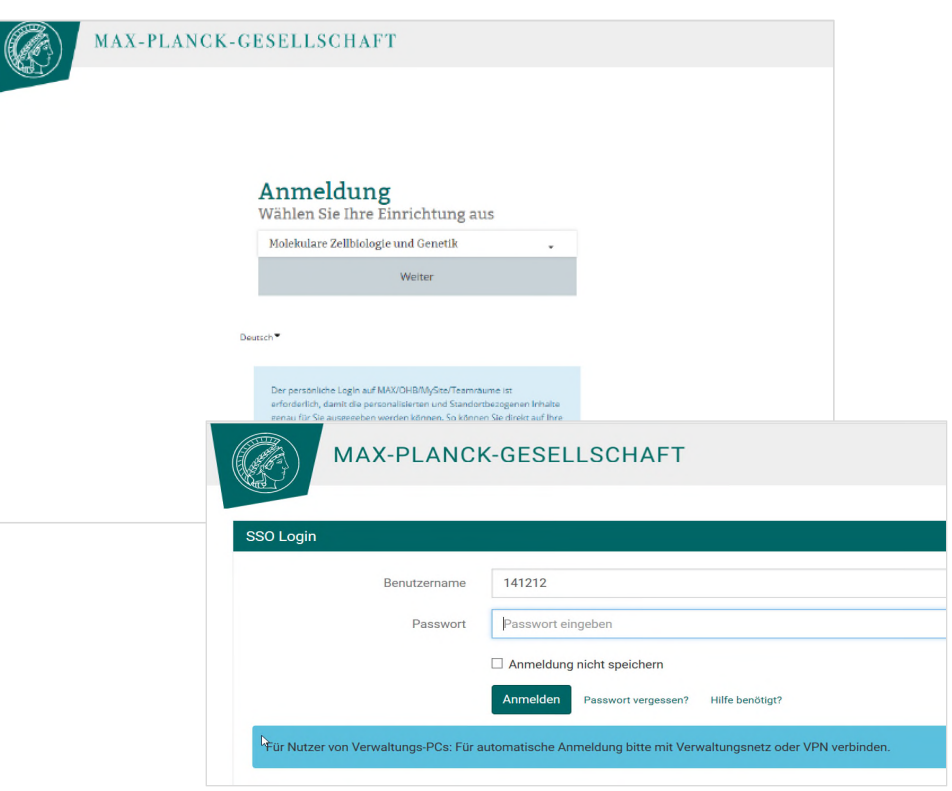

# **ANMELDEN IN MAX**

### Passwort ändern

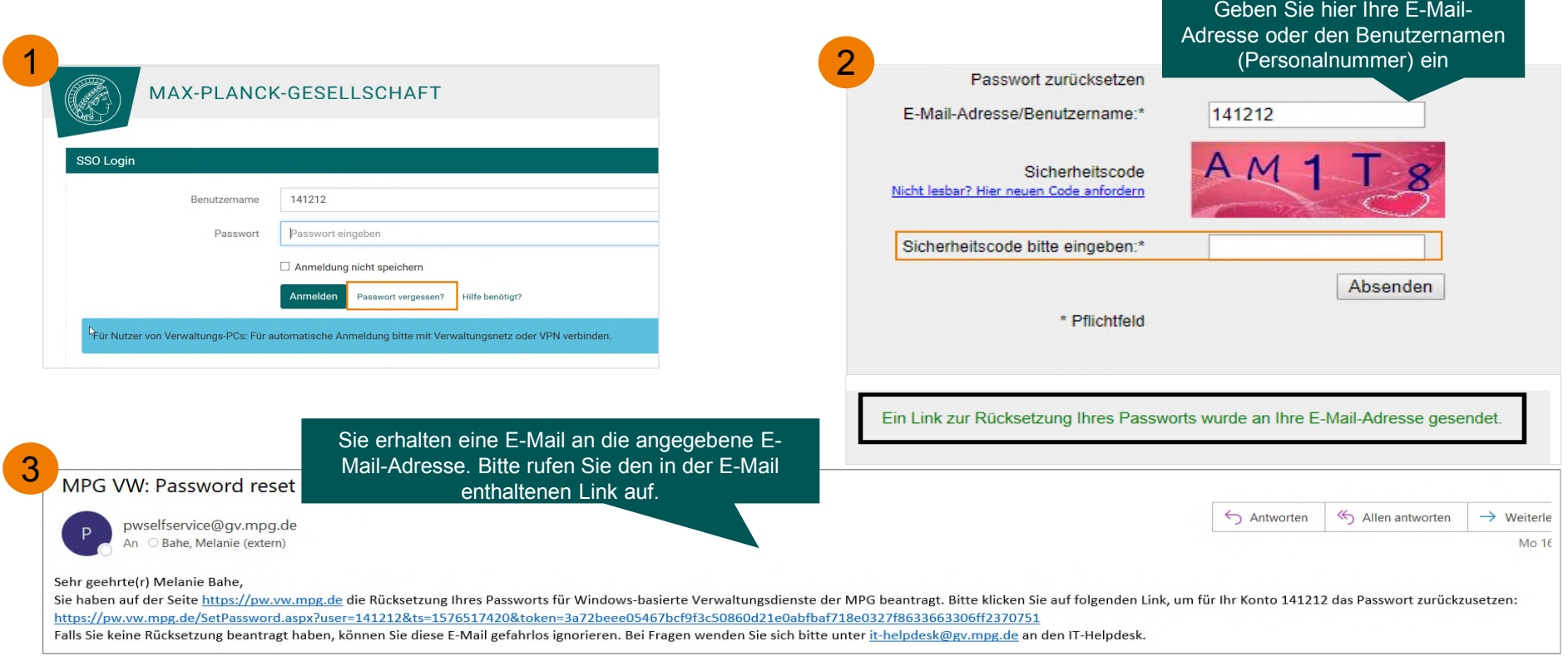

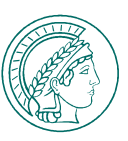

## **ANMELDEN IN MAX**

#### Passwort ändern

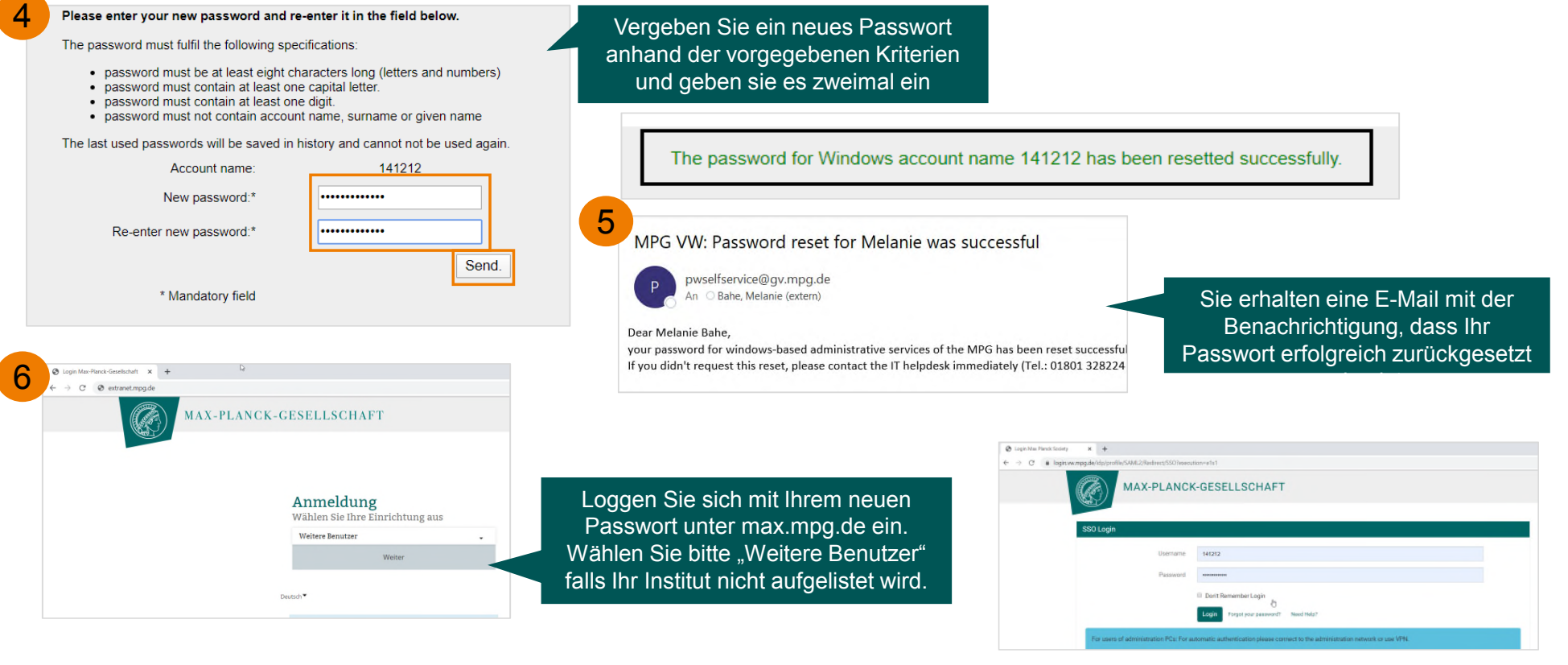

M A X-PLANCK-GESELLSCHAFT COMPUTER AND THE RELEASED ANNELDEN IN MAX THE RELEASED ANNELDEN IN MAX 3